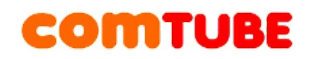

## **Инструкция по настройке SJphone 1.65**

Программу можно скачать с сайта: <http://www.sjphone.org/sjp.html>

## **Настройка профиля**

Перед началом использования программы необходимо настроить профиль для подключения к SIP серверу comtube.ru. Ниже приведена последовательность необходимых действий.

1. Запустите программу SJphone

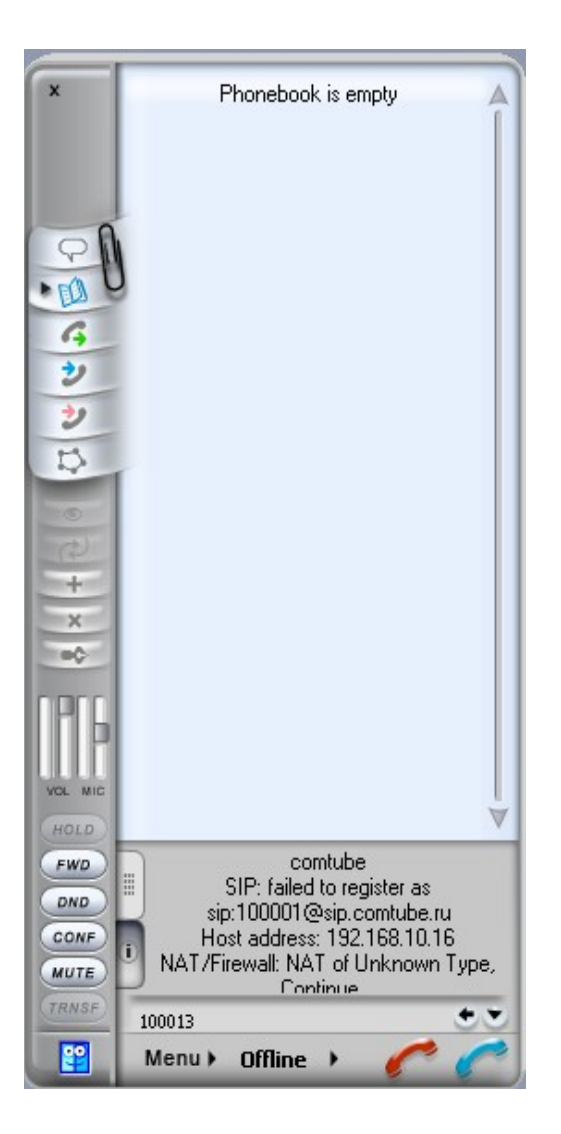

2. Откройте пункт меню «**Menu – Options…**». В открывшемся окне перейдите на закладку «**Profiles**». На этой закладке происходит управление профилями подключения к SIP серверам. Для создания нового профиля необходимо нажать кнопку «**New**».

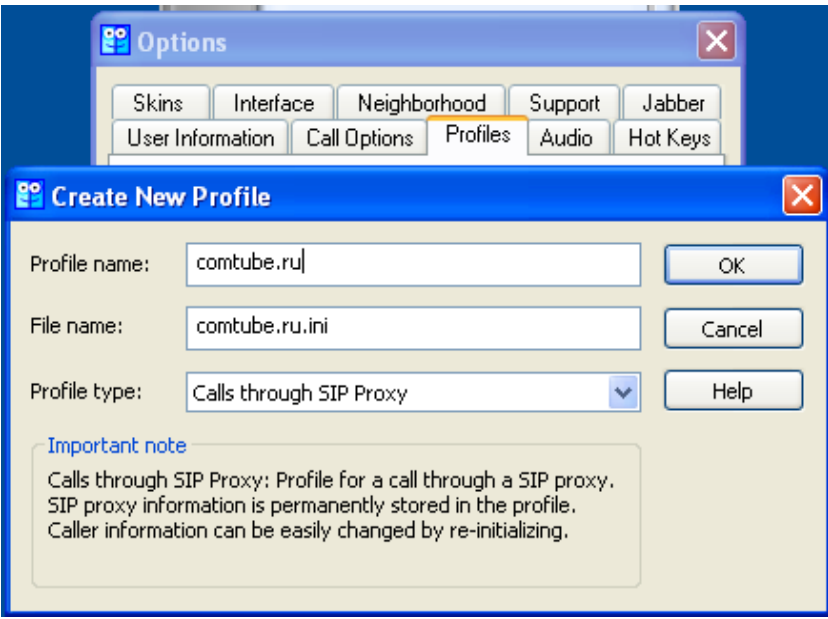

В открывшемся окне укажите следующие параметры:

«**Profile name**» (например, comtube.ru). «**Profile type**» укажите как «**Calls through SIP Proxy**».

3. Для продолжения настройки нажмите кнопку «OK». Далее в открывшемся окне перейдите на закладку «**SIP Proxy**» и заполните ее так, как показано на следующем рисунке:

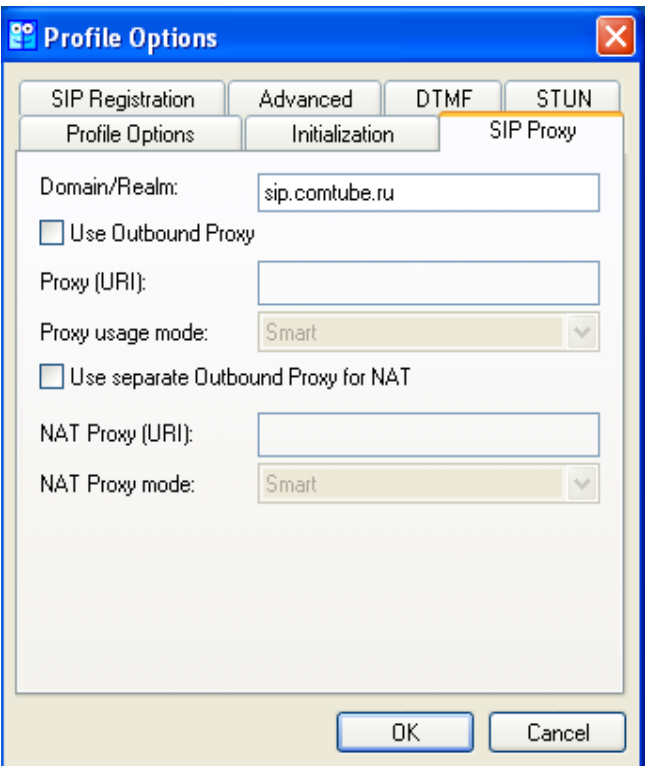

Аналогично заполните закладки, как показано на следующих рисунках.

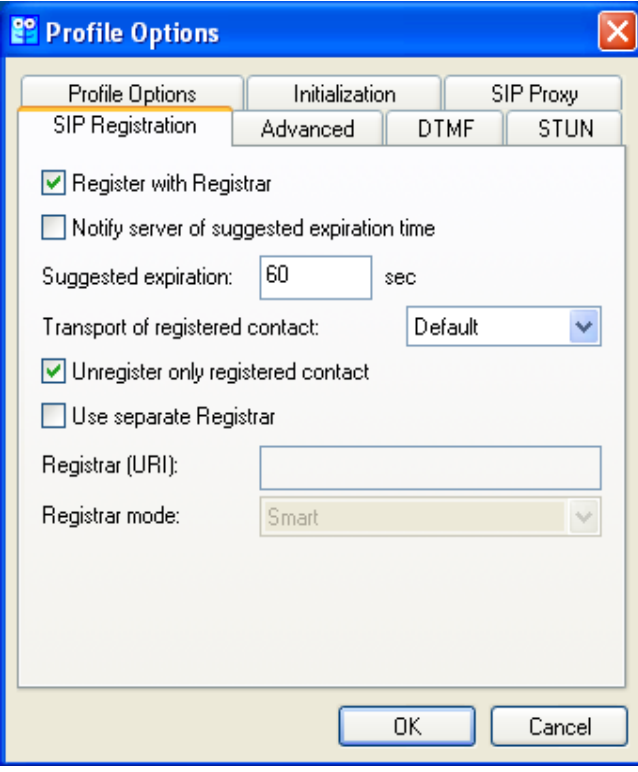

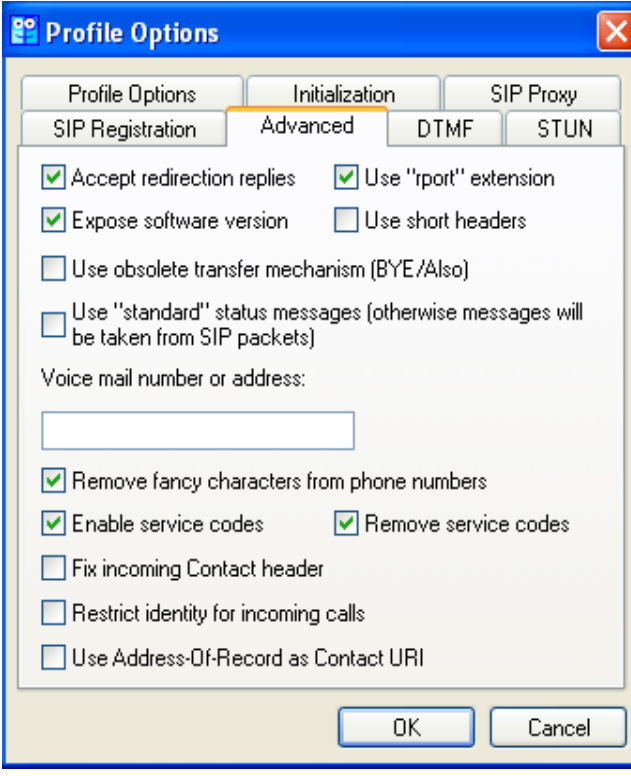

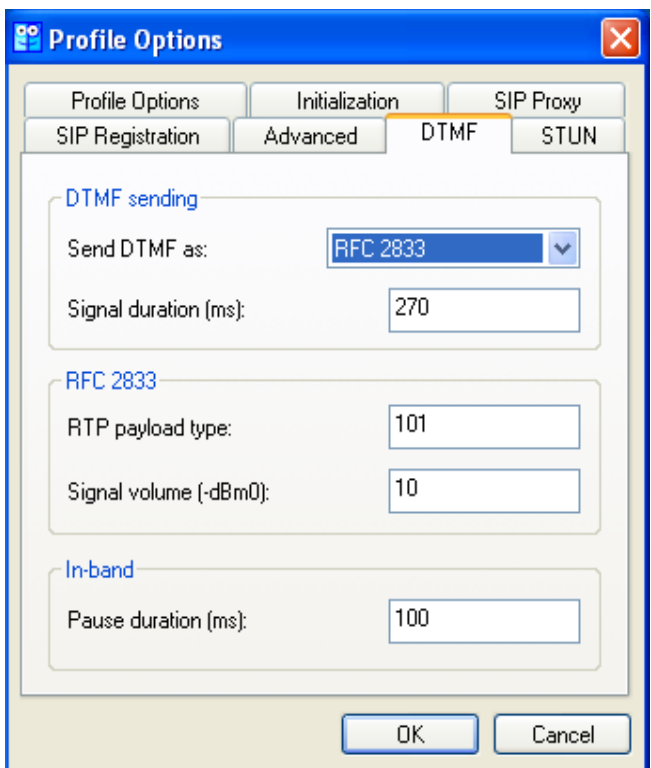

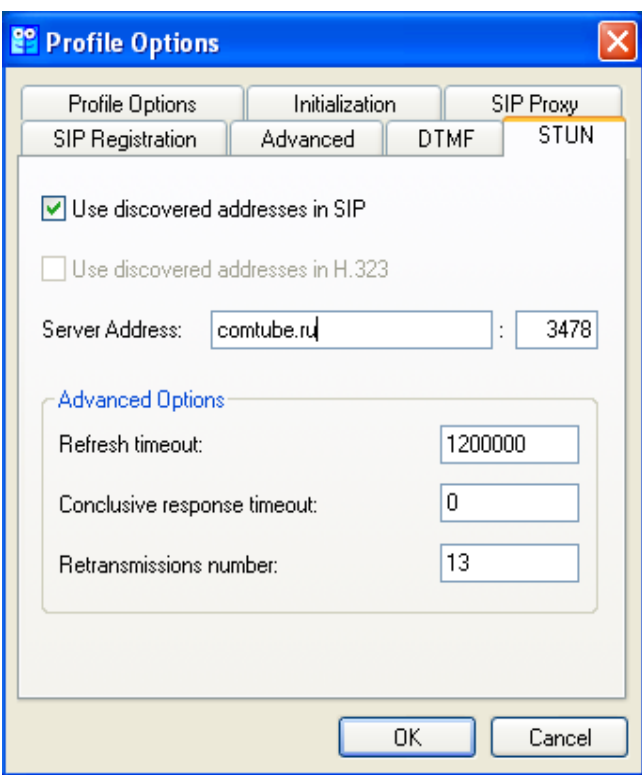

### **Внимание!**

Мы рекомендуем указывать параметры STUN сервера при наличии проблем с входящей и исходящей связью.

4. После указания всех параметров нажмите кнопку «OK». Программа предложит указать данные для авторизации на сервере. Укажите свой

SIP номер, выданный при регистрации на портале comtube.ru (шестизначное число, например, 201456) и ваш пароль (пароль должен быть таким же, который вы используете для авторизации на портале comtube.ru).

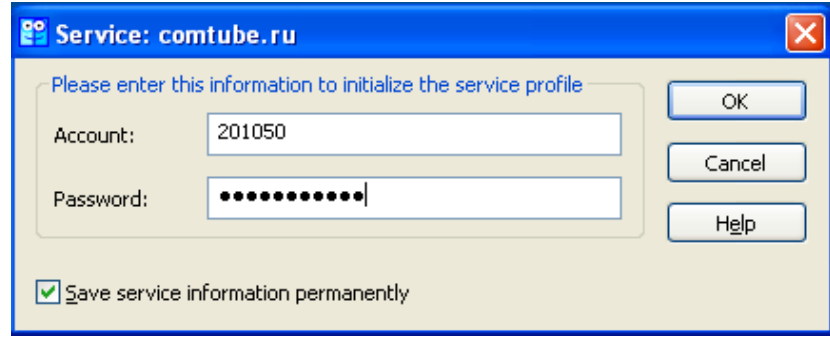

После ввода параметров и нажатия на кнопку «OK» программа попытается зарегистрироваться на сервере. Если регистрация прошла успешно, то в нижней части программы должно быть сообщение:

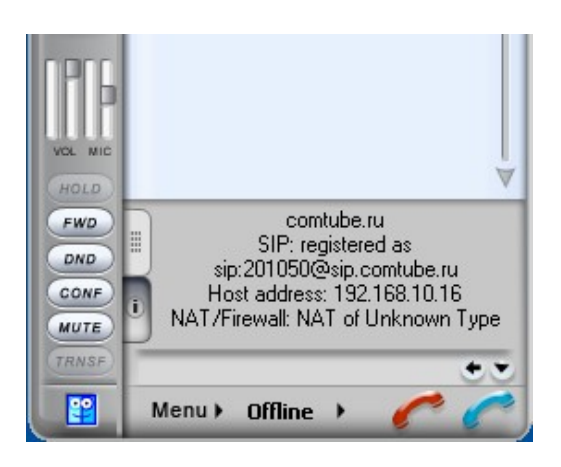

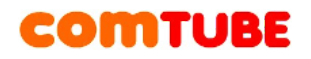

## **Возможные проблемы**

Если при регистрации программа показывает сообщение, аналогичное тому, как показано на рисунке

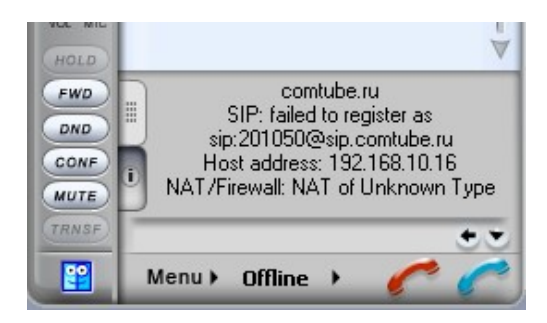

То могут быть следующие проблемы:

1. Вы неправильно указали данные авторизации (либо пароль, либо ваш SIP номер)

2. Вы неправильно указали адрес сервера (параметр «**SIP Proxy**») 3. Обращение к SIP серверу блокируется вашим файрволом или провайдером.

## **Настройка кодеков**

Для настройки используемых кодеков необходимо выбрать пункт меню «**Menu – Options…**» и перейти на закладку «**Audio**».

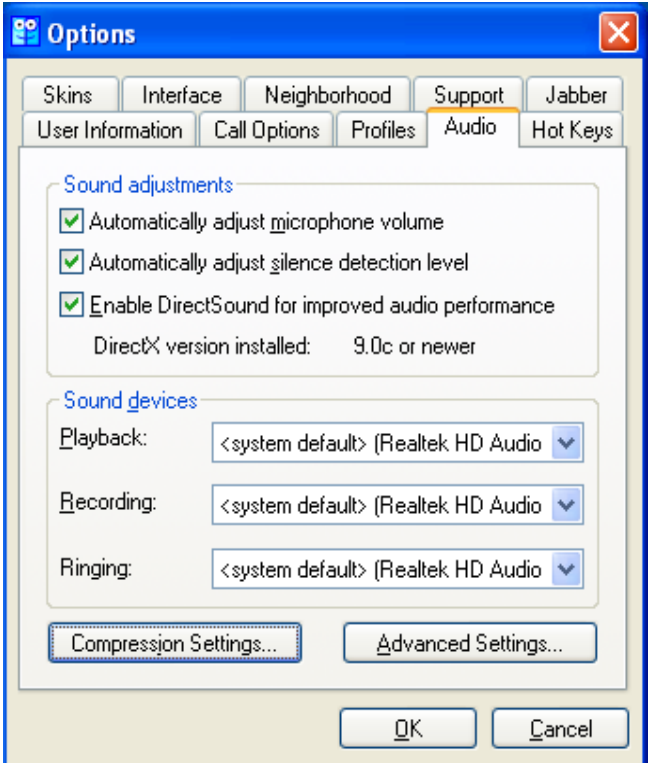

Внизу окна нажать на кнопку «**Compression Settings…**». В открывшемся окне вы можете установить требуемый вам приоритет кодеков, а так же отключить те кодеки, которые вам не нужны. Например, если у вас узкая полоса пропускания канала, то вы можете отключить кодеки «**G.711 A-Law**» и «**G.711 u-Law**».

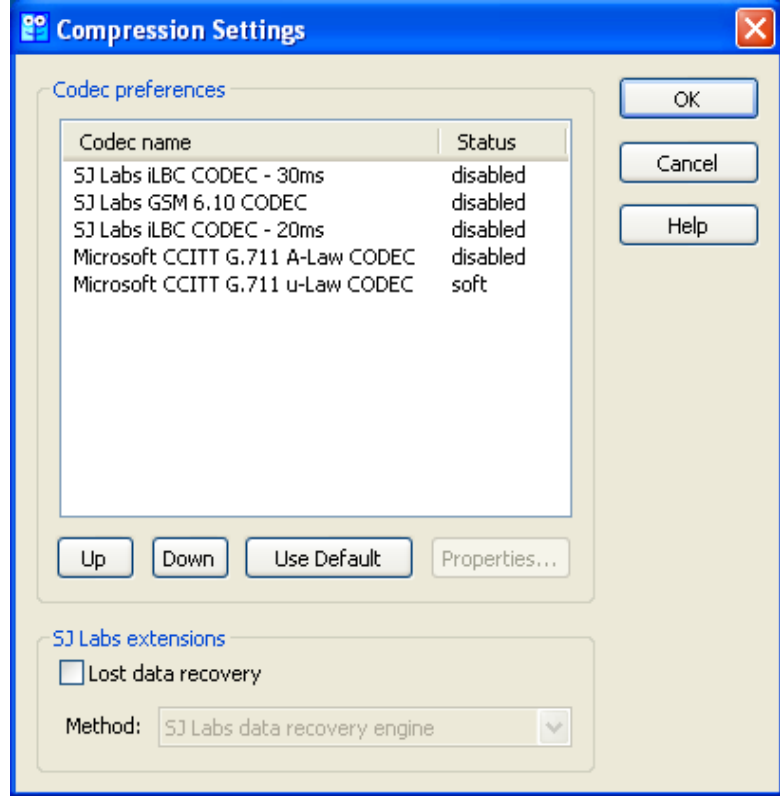

Обратите внимание, что кодек «**GSM**» нашей платформой на данный момент не поддерживается.

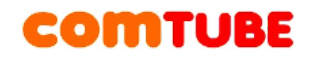

## **Исходящие вызовы**

Для совершения исходящих вызов номера должны указываться следующим образом:

#### **«код страны» «код города» «номер телефона»**

**Пример:** 74959610008

#### **Внимание!**

При звонках по России указывать префикс «8» не требуется. То же самое касается и при звонках в другие страны - префикс «810» указывать не требуется. Так же обратите внимание на то, что символ «+» указывать не надо.

Исходящие вызовы возможны только при ПОЛОЖИТЕЛЬНОМ балансе!

### **Входящие вызовы**

Чтобы позвонить на ваш SIP-номер с городского или мобильного телефона, необходимо набрать номер доступа:

+7 (495) 956-88-50

После ответа необходимо в тональном режиме набрать ваш SIP-номер (шестизначное число). Например, 104705

Если ваш SIP-телефон выключен и не настроена переадресация, то при поступлении входящего вызова включится голосовая почта (помимо голосовых сообщений также возможен прием факсов). Просмотреть поступившие сообщения вы можете на странице «**Голосовая почта – входящие сообщения**».

### **Внимание!**

Входящие вызовы возможны только при ПОЛОЖИТЕЛЬНОМ балансе!

### **Внутрисетевые вызовы**

Для совершения вызовов внутри сети (между пользователями портала comtube.ru) достаточно набрать шестизначный SIP-номер пользователя.

Проект Comtube Тел/факс: **+7 (495) 961-00-08** E-mail: [support@comtube.ru](mailto:support@comtube.ru) www: [www.comtube.ru](http://www.comtube.ru/)